# Formül Editörü

Formül editörü, ifadelerin yazıldığı bölümdür.

Alanlar sekmesinden kullanılacak alanın bulunduğu tablo seçildikten sonra ilgili alan kolayca bulunabilir; toplama fonksiyonuna sokulabilir. İlgili alanı seçtikten sonra Ekle butonuna tıklanarak alan formül editörüne eklenebilir.

Örneğin, verinin içerisinde sipariş sayısı yok ise sipariş kodlarını saydırarak sipariş sayısı bulunabilir.

Sipariş kodu, benzersiz (distinct) olarak saydırılırsa aynı olan sipariş kodları bir defa sayılır.

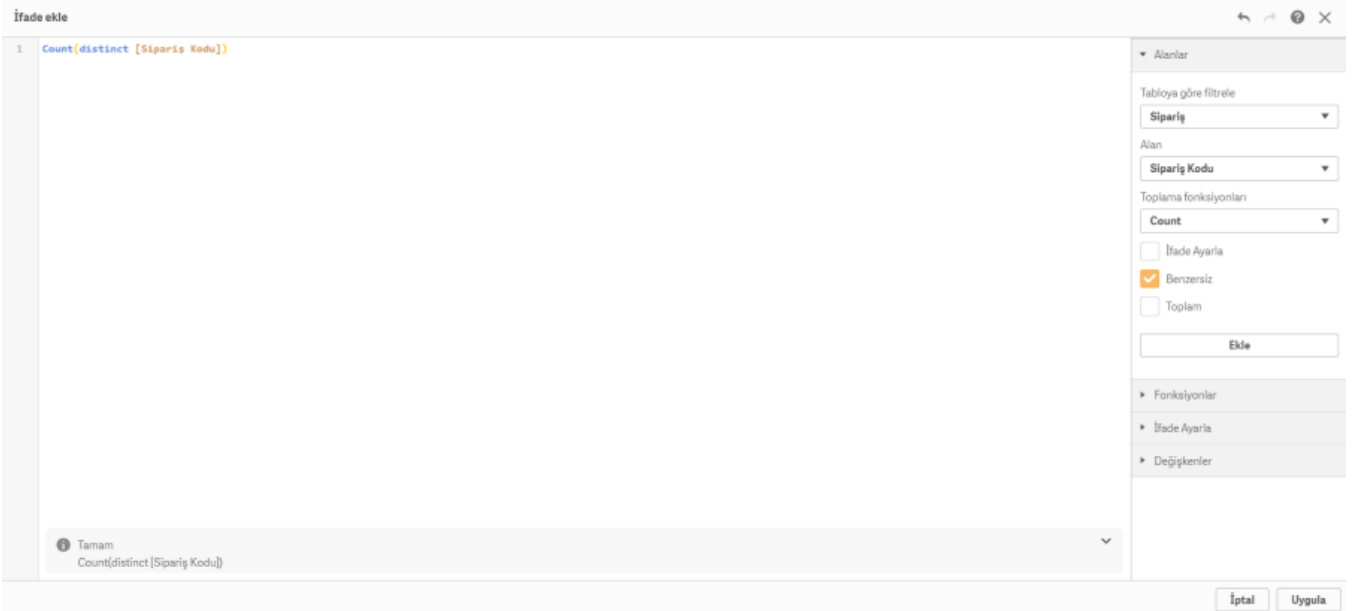

Fonksiyonlar sekmesinde ilgili bütün fonksiyonlar bulunur. Fonksiyon kategorisinde seçilen başlığa göre alt kırılımdaki fonksiyonları görülür. Ayrıca buradan seçilen fonksiyonun örnek kullanımı da incelenir.

Eğer ekranda filtreler varsa ve bu filtrelerden seçimler yapıldıysa *İfade Ayarla* sekmesinden filtrelerdeki seçimleri otomatik olarak formül editörüne eklemek için Geçerli seçimleri kullan seçeneği kullanılır. Eğer oluşturulmuş bir seçim imi varsa Yer işaretini kullan seçeneği kullanılarak seçim imi formül editörüne eklenir.

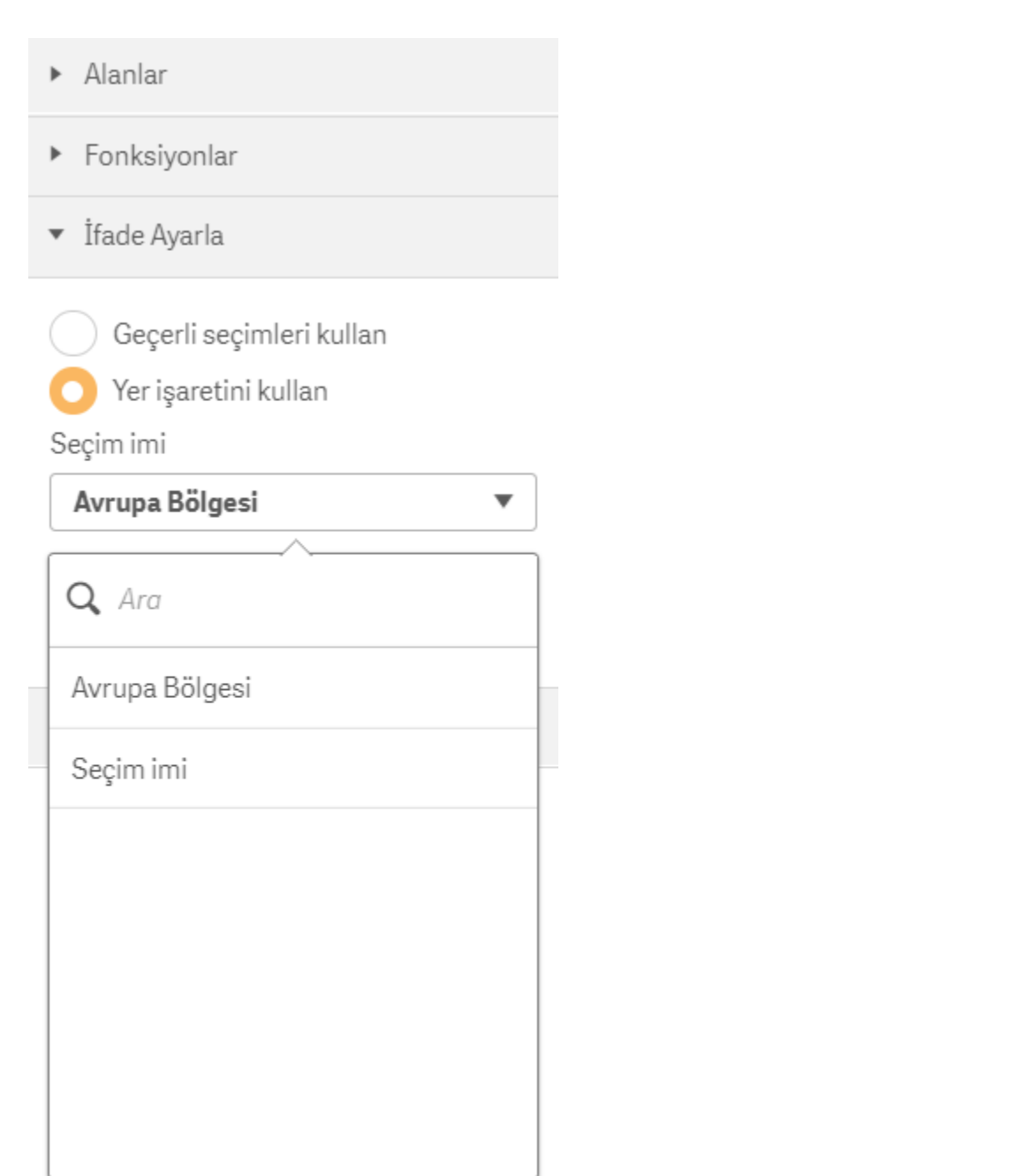

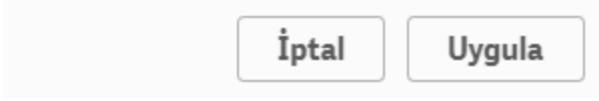

**Değişkenler** sekmesinde oluşturulan değişkenler bulunabilir. Seçilen değişkenin içerisindeki formül ve değeri buradan görülebilir; Ekle butonuna tıklanarak değişken formül editörüne eklenebilir.

Değişkenler ▼

### Değişken

## MaxYear

Sistem değişkenlerini göster

▼

#### Tanım

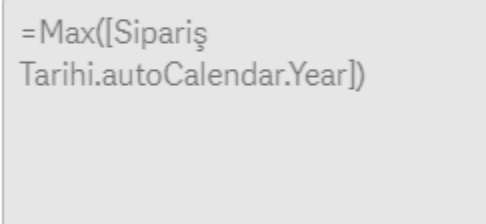

#### Değer

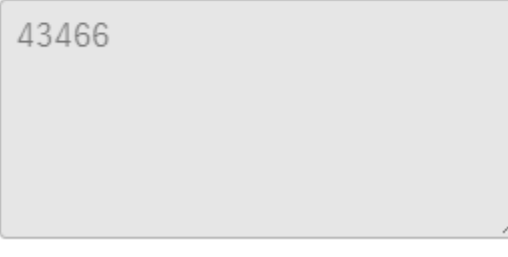

Ekle

Örnek olarak eklenen ifadeler aşağıdaki şekildedir.

# İfade ekle

```
Count(distinct [Siparis Kodu])
\mathbbm{1}\overline{2}{<[B\"{o}lged{Ad}1]=[{'}Avrupa']>}3
     MaxYear
```
Merak edilen bir fonksiyonun ne işe yaradığını ve örnek kullanımını görmek için formül editörünün sağ üst köşesinde yer alan yardım modu kullanılabilir.

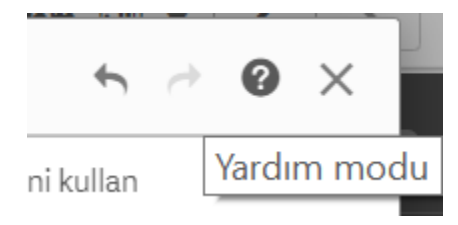

Yardım modu işaretine tıklandığında formül editörü üzerinde kullanılan fonksiyonların altı çizili olacaktır. İstenen fonksiyonun üzerine tıklayınca browser üzerinden seçilen fonksiyonun anlatıldığı yardım sayfası açılır.